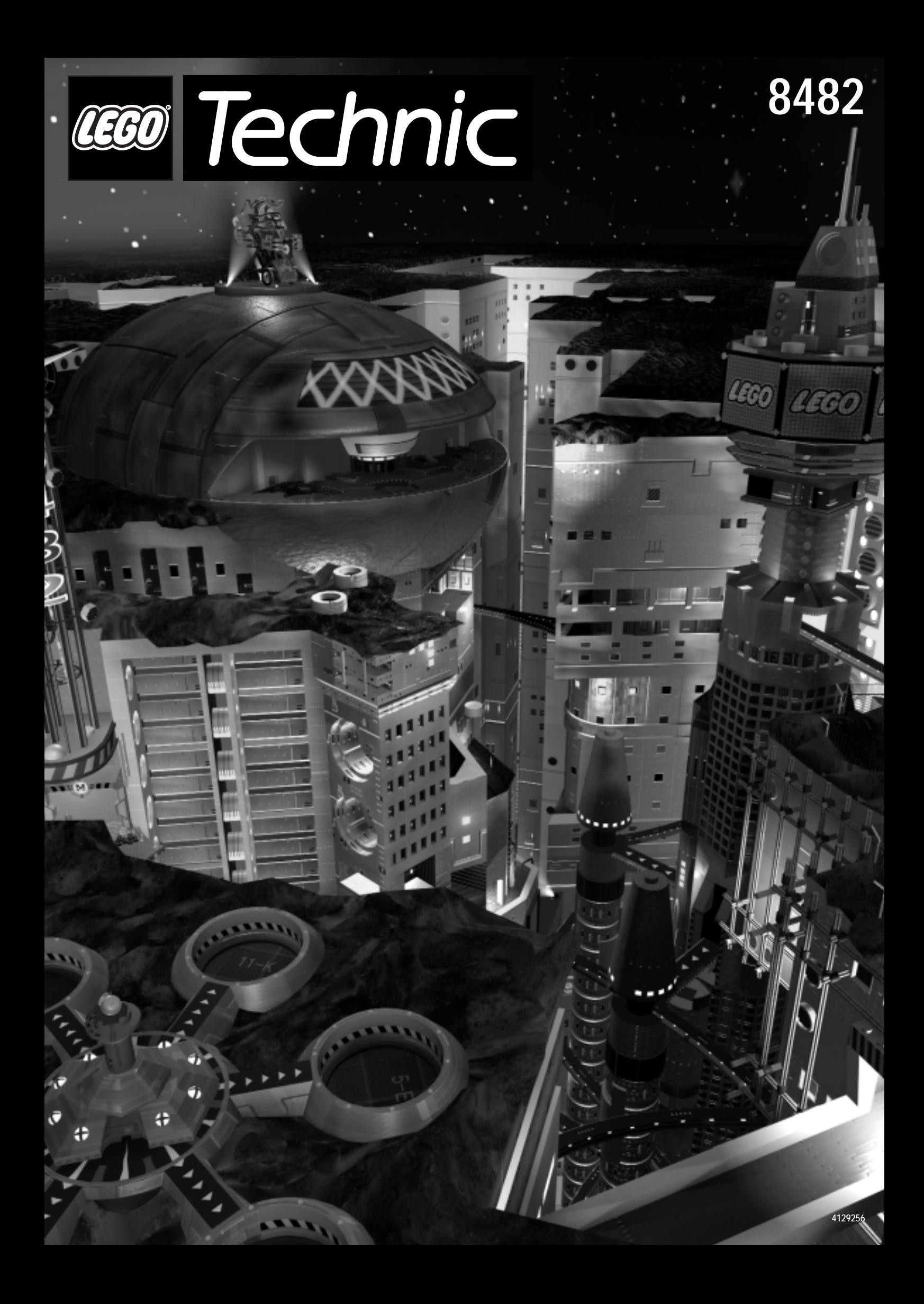

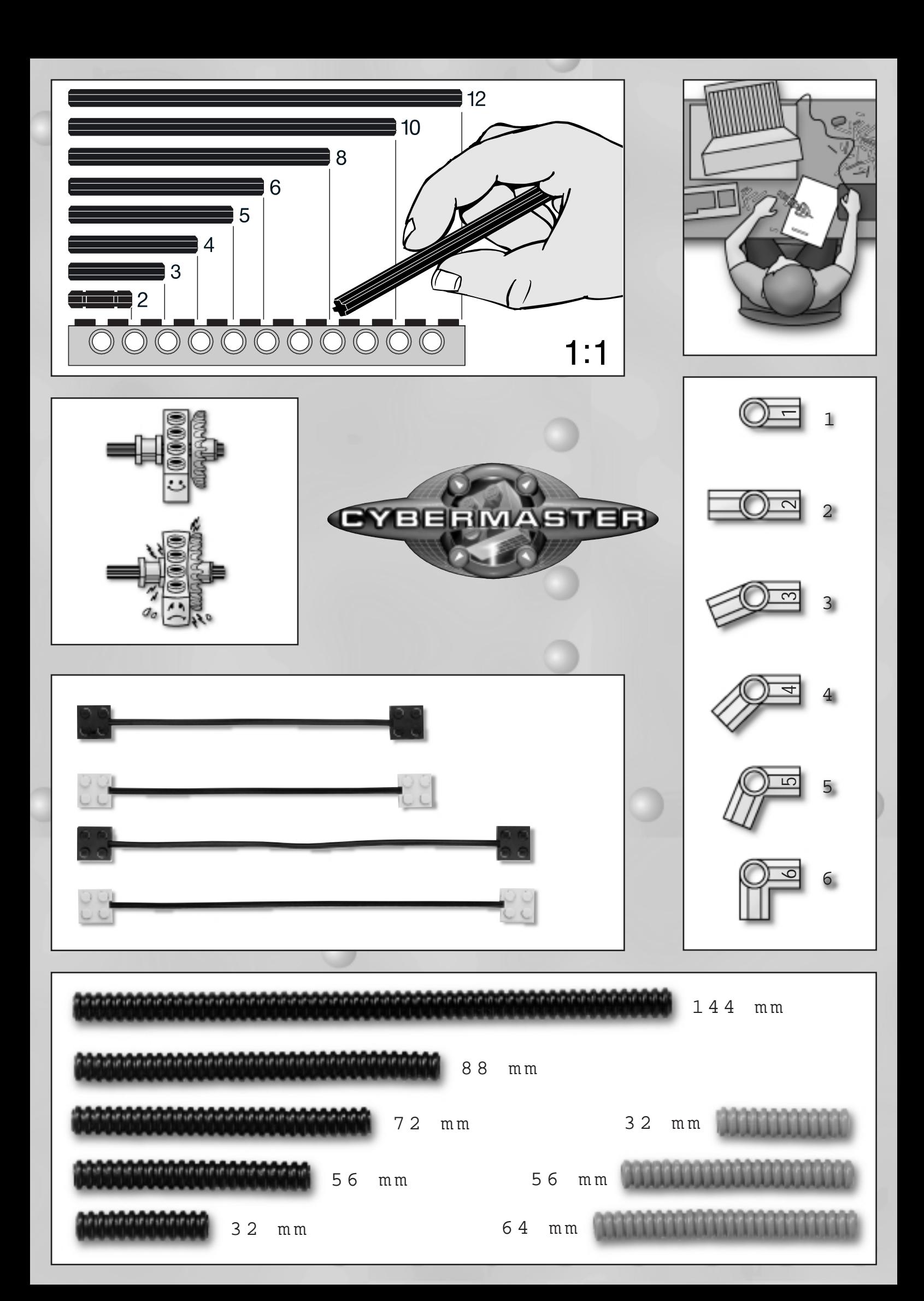

# *Important warranty information*

Please read the following warranty information. Remember to keep the sales receipt, the UPC code from the box and the details of where you purchased the product. If you received the product as a gift then please ask that the receipt be kept in a safe place in case there are problems.

# *Limited warrenty*

For a period of one year from the date of original purchase, LEGO Systems, Inc. for US consumers and LEGO Canada Inc. for Canadian consumers will repair or replace any defective part of your LEGO TECHNIC CyberMaster (#8482). To qualify for warranty service, you need to provide a sales receipt which includes the date of purchase and call the telephone number listed for your country under "Help Line".

LEGO Systems, Inc./LEGO Canada Inc. reserve the right to substitute similar parts for those original parts that are no longer available. LEGO Systems, Inc./LEGO Canada Inc. will not be responsible for parts that have been lost, incorrectly assembled, misused or physically damaged, or for sealed components which have been opened or otherwise damaged, and it reserves the right to assess a charge to cover repair, replacement, postage and handling costs relating to such parts.

IMPLIED WARRANTIES, INCLUDING THOSE OF FITNESS FOR A PARTICULAR PURPOSE AND MERCHANTABILITY (AN UNWRIT-TEN WARRANTY THAT THE PRODUCT IS FIT FOR ORDINARY USE),ARE LIMITED TO ONE YEAR FROM THE DATE OF ORIGINAL PURCHASE. LEGO SYSTEMS, INC./LEGO CANADA INC.WILL NOT PAY FOR LOSS OF TIME, INCONVENIENCE, LOSS OF USE OF YOUR LEGO PRODUCT, OR PROPERTY DAMAGE CAUSED BY YOUR LEGO PRODUCT OR ITS FAILURE TO WORK, OR ANY OTHER INCIDENTAL OR CONSEQUENTIAL DAMAGES. Some states /provinces do not allow limitations on how long an implied warranty lasts or the exclusion or limitation of incidental or consequential damages, so the above limitations or exclusions may not apply to you.

This LIMITED WARRANTY gives you specific legal rights, and you may also have other rights which vary from State to State/Province to Province.

*If after calling the telephone number listed under Help Line, a Customer Service Representative authorizes you to return this product for a replacement, you will be provided with the appropriate mailing/shipping address for returns.You will need to include the place of purchase, sales receipt, the UPC code from the box, a brief description of the problem and your name, address and phone number.*

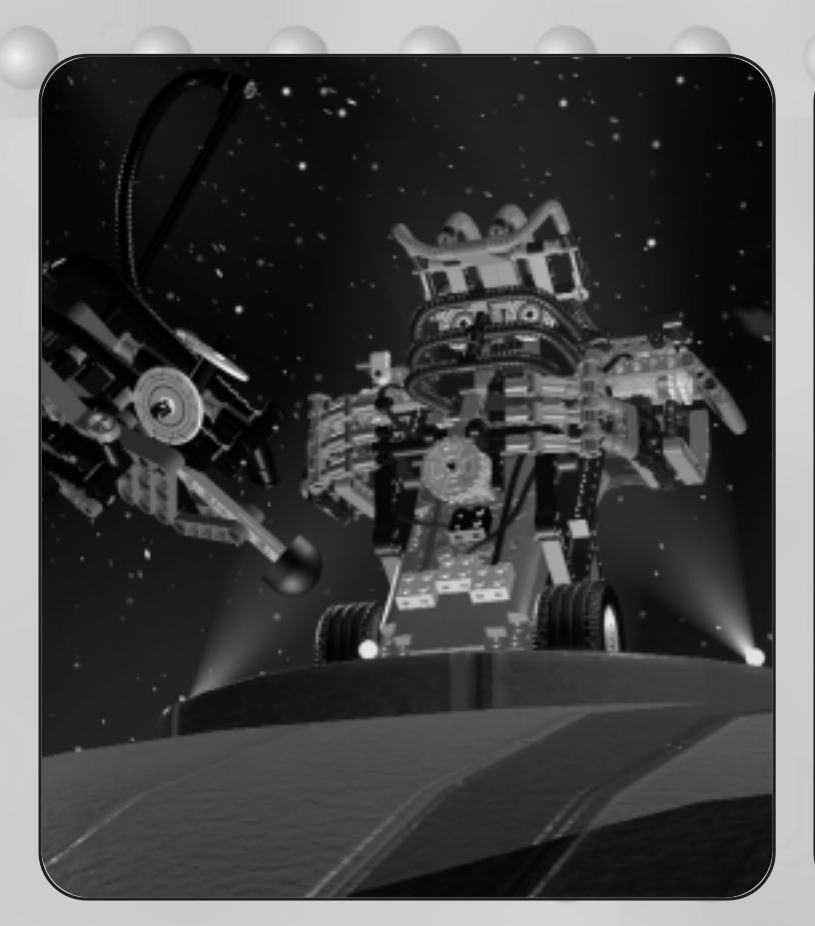

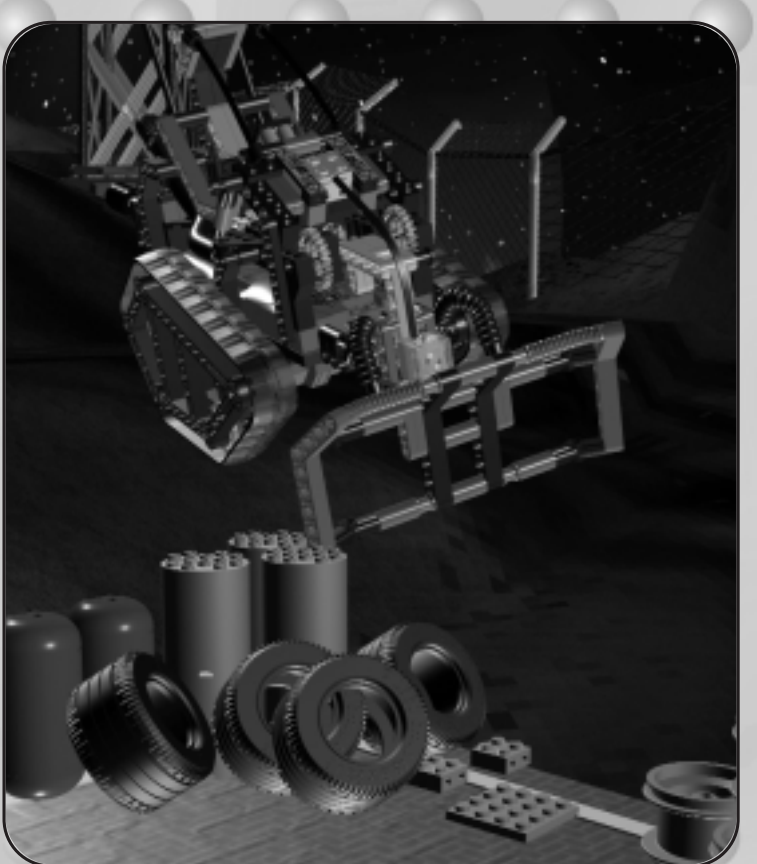

## **Some Important Information**

The LEGO® Software on this Disc is the result of a great deal of work.To help us bring you high quality programs in the future it is important as a legal requirement to read the following:

#### **First Rule:**

Following the purchase of the LEGO program you are permitted to copy the program to your own computer. However, it is illegal to allow other users to gain access to your program either via the Internet or by uploading the program to a network from which it can be copied. It is not a problem should you lose the original but have the program copied on your computer.

#### **Second Rule:**

If you sell or pass the program on it is illegal to use the program yourself. It is also illegal to lend or rent computer programs.

It is important to know that the LEGO trademarks should not be used freely.An ® or a ™ following a name identifies the name as being a trademark.

If you need to know anything else about the legal requirements, then more information can be found on the CD-ROM. If you are connected to the Internet you can also look at our homepage on http://www.LEGO.com for more information about the use of the trademarks of the LEGO Group.

CyberMaster contains a patented protocol.

#### **FCC ID: NPI71846 and NPI71797**

This device complies with part 15 of the FCC Rules. Operation is subject to the following 2 conditions: (1) This device may not cause harmful interference. (2) This device must accept any interference received including interference that may cause undesired

operation.<br>26.995 MHz  $\langle 10 \text{mV/m} \textcircled{2} 3 \text{m} \rangle$ 

### **Warning:**

Changes or modifications to this unit not expressly approved by the party responsible for compliance could void the user's authority to operate the equipment.

#### **Hardware assembly**

#### **1. Putting a 9-volt battery in the Tower Unit**

- a. Turn the Tower Unit so that the back of the unit faces upwards. Press gently on the battery cover and push down and away from you.
- b. Insert one 9Volt battery, as illustrated in the picture.
- c. Slide the battery cover back into place it will click into the correct position.

#### **2. Fitting antennas on the Tower Unit**

a. Antennas are fitted onto the top of the unit – turning in a clockwise direction screw them firmly into place.

### **3. Connecting the Tower Unit to your PC**

- a. The cable is connected at the bottom rear of the Tower Unit.
- b. The cable which is now connected to the Tower Unit should be linked up to a free serial port on your PC. If it is a 9-pin serial port, the cable can be connected directly to the PC. If, on the other hand, it is a 25-pin port, use the enclosed converter, see Fig. 3.b.

### **4. Putting six 1.5-volt batteries in the Mobile Unit**

- a. Turn the Mobile Unit so that the back of the unit faces up. Press gently on the battery cover and push to the right, as shown on the illustration.
- b. Insert six 1.5Volt batteries, as illustrated in the picture.
- c. Slide the battery cover back into place it will click into the correct position.

### **5. Fitting antennas on the Mobile Unit**

a. Antennas are fitted onto the top of the Mobile Unit – turning in a clockwise direction screw them firmly into place.

# **Minimum system requirements**

- Pentium 90 Mhz PC
- 16 MB RAM
- Windows 95/98
- 60 MB free hard disk space
- 4X CD\_ROM drive
- 1 MB graphics card
- Sound card
- Sound and graphic card must be direct  $X$  compatible
- Speakers
- One free serial port

### **Software installation**

Place the CD-ROM in the CD drive in your computer and follow the instructions displayed on the monitor.

If your CD-ROM drive does not support 'Autorun', click on the 'My Computer' icon on your Windows desktop, then on the CD-ROM icon, and finally on the 'Setup' icon.

# **The product and product safety**

When you play with CyberMaster, keep the following in mind:

- The best results are achieved when using CyberMaster on floors with a hard surface such as wood, tiles, linoleum, etc.
- CyberMaster may not work as it should if other radio-controlled products are being used at the same time.
- Interference can also arise from using your CyberMaster in the vicinity of buildings made of reinforced concrete or high-voltage power lines.
- Your CyberMaster is protected against short-circuits and overloading, but batteries will last longer if short-circuiting is avoided.
- Only use LEGO cables at all times. The motor is fused against becoming too warm, which
- protects it against overloading. Never allow your CyberMaster to come into
- direct contact with water.
- Never place the Tower Unit or the Mobile Unit close to a heat source or in direct sunlight.
- Never carry the Tower Unit or the Mobile Unit by their antennas.

### **Batteries**

You will require six 1.5V batteries for your Mobile Unit and one 9V power pack battery for the Tower Unit. We recommend the use of alkaline batteries. Never mix different types of batteries (alkaline, standard and rechargeable), or use a mixture of old and new in your Mobile Unit. If batteries are dead or if CyberMaster is not to be used for a protracted period of time, remember to remove the batteries from the Tower Unit and the Mobile Unit – leaking batteries can ruin the units. Rechargeable batteries can be used both in the Mobile Unit and the Tower Unit. Batteries should be recharged under adult supervision and by following the instructions provided with your recharger. Rechargeable batteries cannot and must not be recharged while still in the Mobile Unit. Never attempt to recharge non-rechargeable batteries.

## **Troubleshooting**

If you have problems with the Mobile Unit or the Tower Unit, the first step is to test them.The units can be tested in the Locker Room of the Colosseum, on the Assembly Line in Area 15, or at Joe's Garage.

If your CyberMaster is too far away from the Tower Unit (the transmitter) the signal will be weakened and the model unable to react to it. Should this happen, move the model closer to the Tower Unit. Maximum range is between 15–30 feet, depending on the quality of the reception within the room.

If there are problems in maintaining radio contact with the Crusher, try positioning the two antennas so that they come out of the model at a different point or angle, see Fig. 6 page 16.

If the Mobile Unit does not respond when the On/Off button or the Run button is pressed (response is indicated by a sound or the light going on or off, or changing colour) then an error has occurred.To solve the problem, remove the batteries and then replace them in the Mobile Unit.

Or, if the problem is related to the CD-ROM or the software, please contact us for further assistance.

# **Help line**

If you encounter problems with this LEGO software, please read the Minimum System Requirements and Troubleshooting section.

If this does not solve the problem, please contact us on:

For toll-free support within the United States, + 1 800 596-2158

So that we can help you quickly, please have the following information ready before you call:

- 1. The CD-ROM version (printed on the CD-ROM)
- 2. The version of Windows running on your PC
- 3. Details of the sound card and graphic card installed in your computer (where possible)
- 4. How much RAM and how much free space there is on your computer
- 5. The exact error message that appears on the monitor (if the problem has prompted an error message).

It would be very helpful if you are at your computer when contacting the Help Line.

5

C F LEGO Group. Tower Unit 2 Type 71846 26.995 MHz. IRL TRA 24/5/111/1

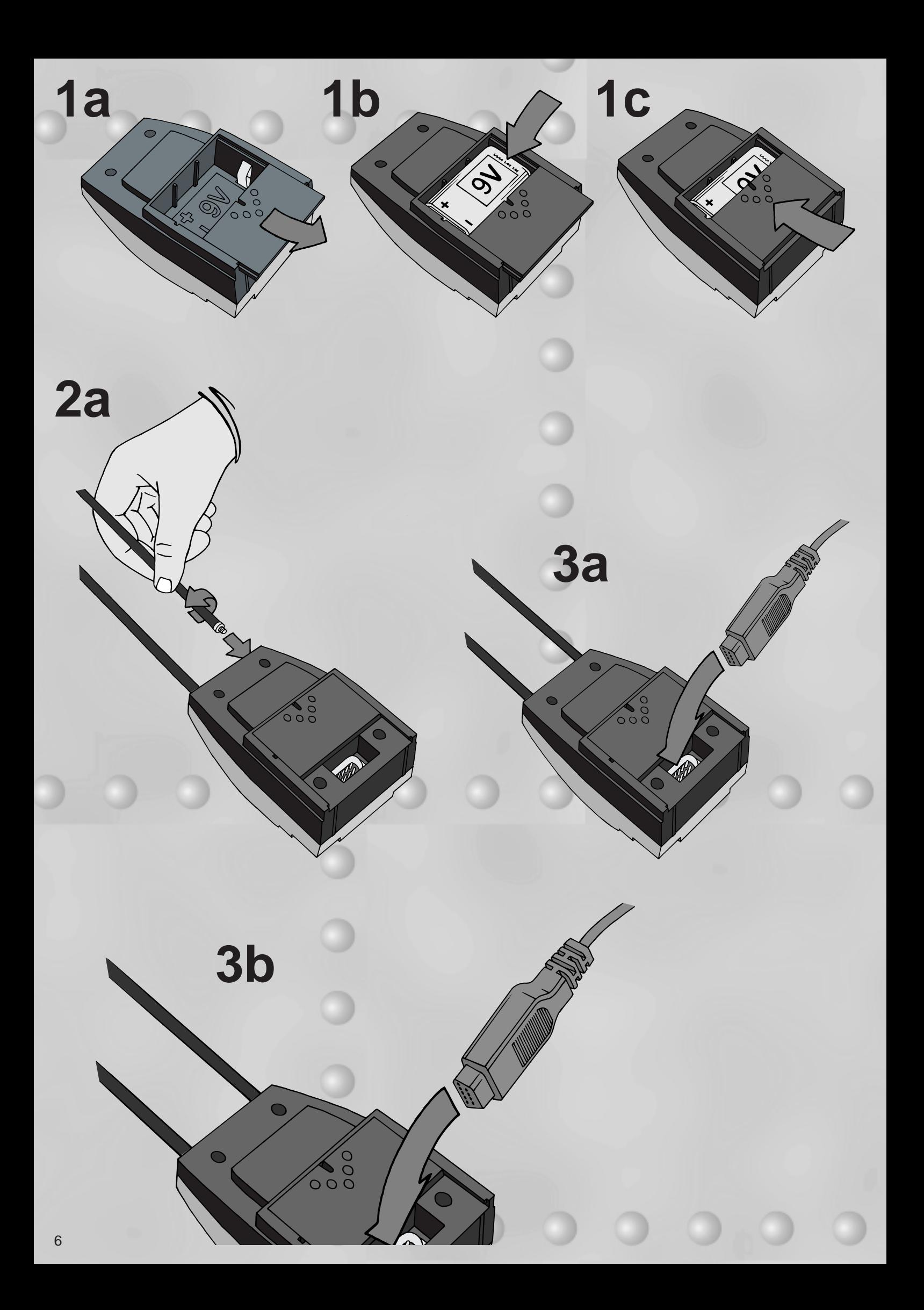

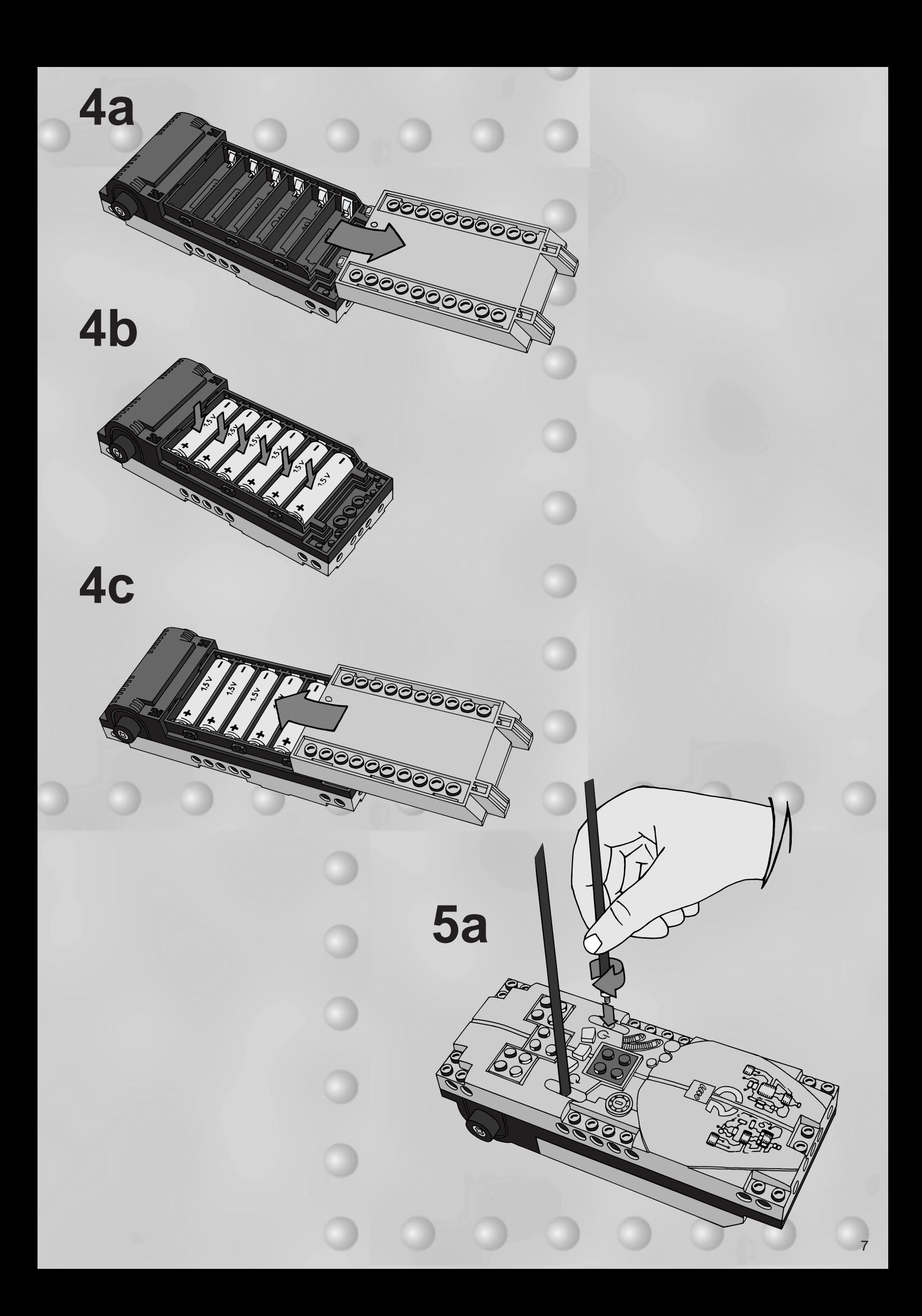

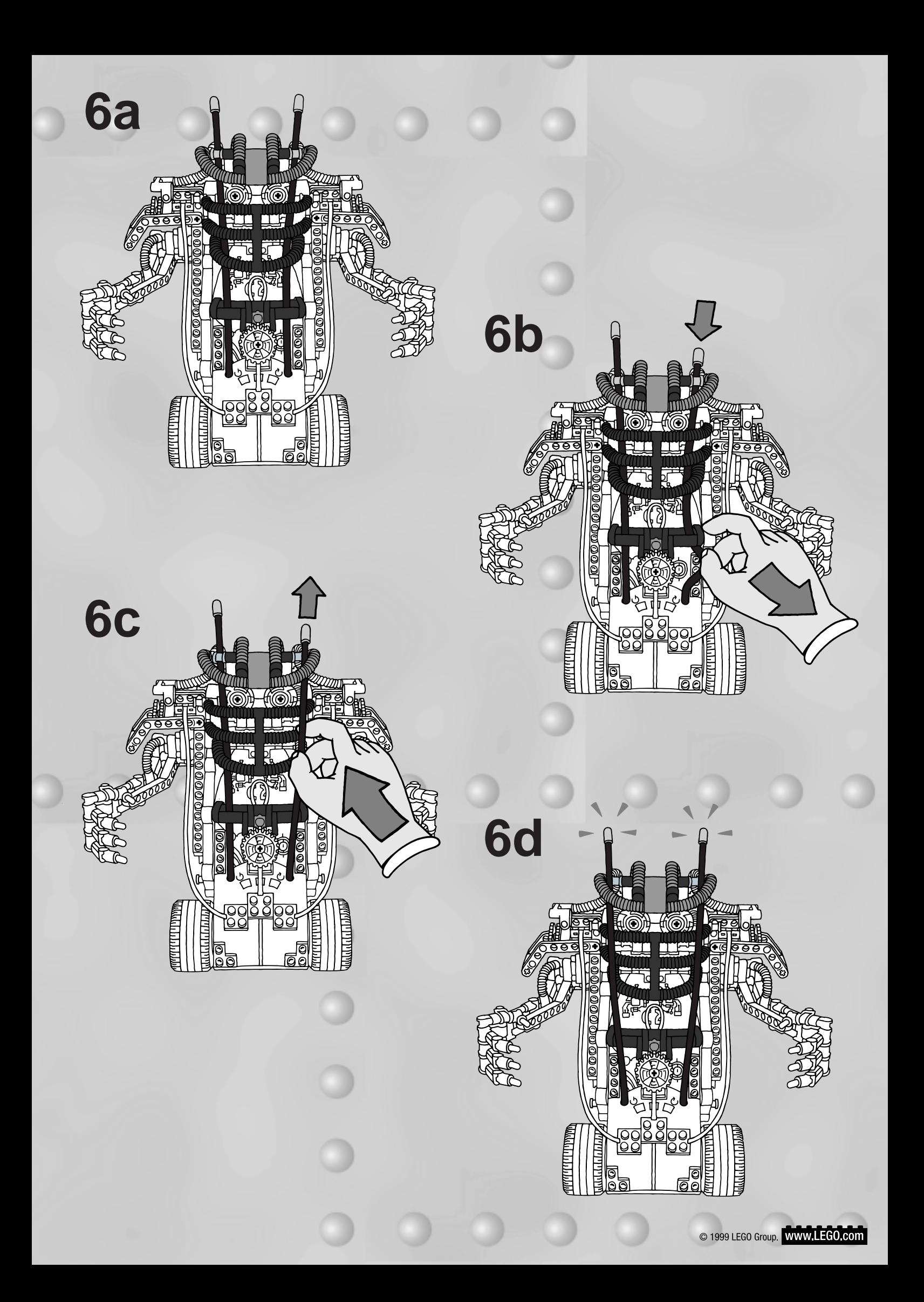